# Master chiffre : Scratch

**Règle du jeu** : l'ordinateur choisit un nombre entre 1000 et 9999.

L'utilisateur propose un nombre. Si un des chiffres du nombre proposé correspond à un des chiffres du nombre choisi par l'ordinateur (même valeur, même place), le programme affiche ce chiffre. L'utilisateur propose un nouveau nombre, jusqu'à ce que les 4 chiffres composant le nombre de l'ordinateur, soient trouvés.

## **Première étape :**

Nous allons créer 4 lutins, Millier, Centaine, Dizaine, Unité, chargés d'afficher les chiffres du nombre au fur et à mesure que l'on trouve une correspondance entre le nombre choisi et le nombre proposé.

Ces 4 lutins possèderont 11 costumes : un costume vide (rectangle bleu), et 10 costumes portant un chiffre de 0 à 9.

Ce que les lutins devront afficher, sera mémorisé dans une liste à 4 cases : la première case contiendra la valeur que le lutin Millier devra afficher, la deuxième case contiendra la valeur que le lutin Centaine devra afficher, etc.

Les lutins afficheront ce qu'il y a dans la liste, lorsqu'ils recevront le message « Afficher ».

1) Commençons par créer le lutin Millier.

nous lui ajoutons par-dessus le texte 0 :

Nous lui créons un premier costume : petit rectangle bleu **(en mode vectoriel)** 

Pour créer le deuxième costume, nous dupliquons tout simplement le premier costume et

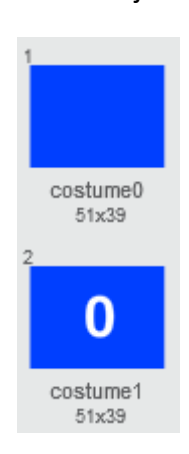

Pour le troisième costume, nous dupliquons le deuxième costume et nous changeons le texte 0 pour y mettre 1.

On procède ainsi jusqu'à 9.

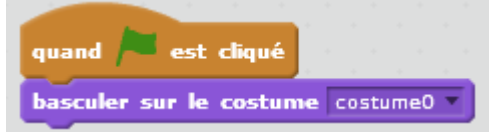

Dans la partie script du lutin nous mettons :

Au démarrage d'une nouvelle partie, le lutin Millier affiche une case vide.

- 2) Ajoutons un deuxième lutin (chat, abeille, personnage).
- 3) Ajoutons une liste « chiffres »

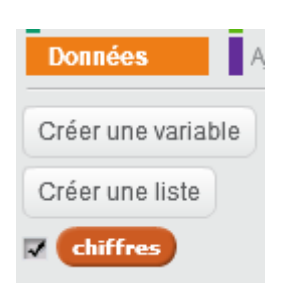

Voilà comment la scène se présente :

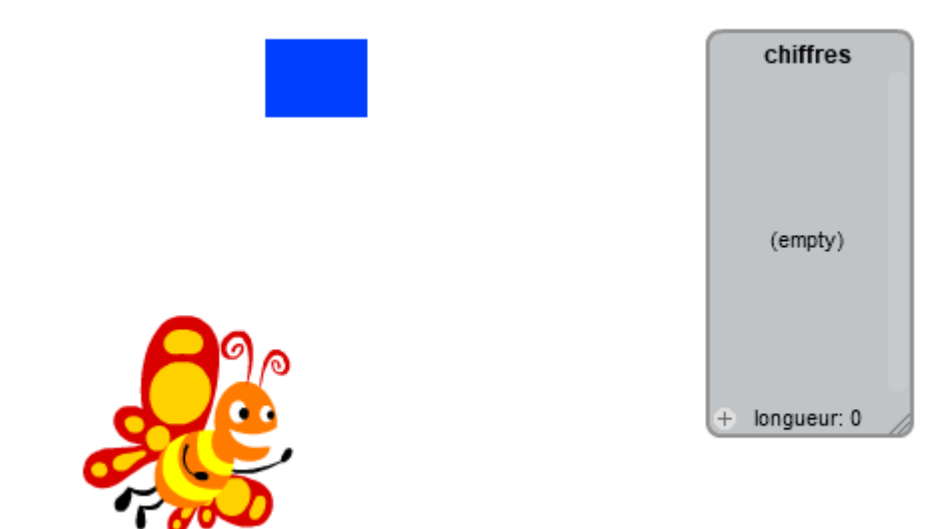

- 4) Dans la partie script de notre deuxième lutin, ici l'abeille, nous allons :
- Vider la liste, pour qu'à chaque nouvelle partie on recommence avec une liste vide.
- Nous allons mettre une valeur quelconque dans la première case de la liste et envoyer le message « Afficher » à tous les lutins.

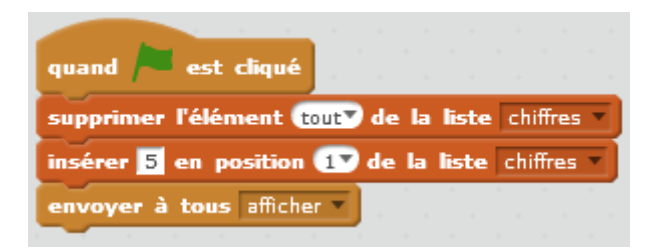

- 5) Le lutin Millier, qui va recevoir ce message, doit afficher le costume portant le numéro inscrit dans la première case de la liste. Nous allons :
- Ajouter un script dans les scripts du lutin Millier.

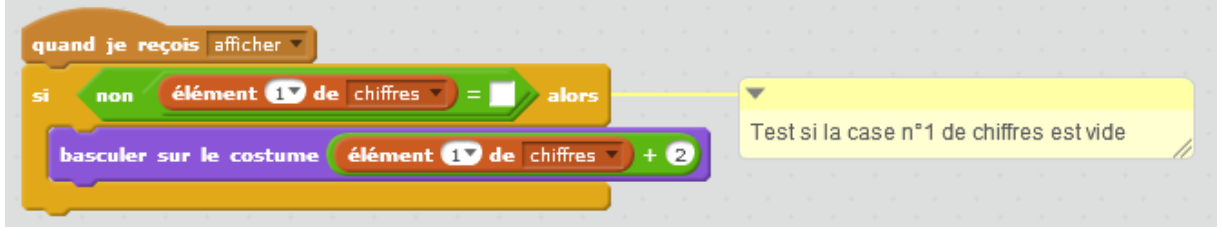

élément <sup>17</sup> de chiffres

donne accès au contenu de la première case de la liste « chiffres ».

Nous devons vérifier si la case est vide ou non.

Si la case de la liste est vide, alors nous n'avons rien à afficher et nous restons sur le costume vide.

On peut accéder à un costume d'un lutin soit en donnant son nom, soit son numéro d'ordre.

Ici nous basculons sur le costume numéro : valeur contenue dans la case 1 de chiffre + 2.

Pourquoi +2 ? Parce que le costume 1 est le costume vide, le costume 2 correspond au 0.

- 6) On teste pour vérifier que cela fonctionne bien.
- 7) Il ne reste plus qu'à créer les 3 autres lutins, Centaine, Dizaine et Unité.
- Il suffit de dupliquer 3 fois le lutin Millier : tout est dupliqué costumes et scripts
- Modifier dans chacun des 3 nouveaux lutins, le numéro de la case de la liste « chiffres » à utiliser. Le lutin Centaine doit utiliser la case 2 de la liste chiffres, le lutin Dizaine doit utiliser la case 3 de la liste chiffres et le lutin Unité la case 4 de cette liste.
- 8) On ajoute 3 instructions dans le script du lutin Abeille pour remplir les cases 2, 3, 4 de la liste chiffres, avant d'envoyer le message « Afficher »

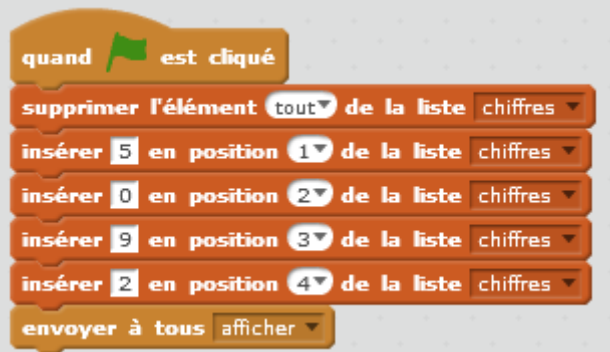

9) Nous vérifions que le système fonctionne en cliquant sur le drapeau vert et en vérifiant que tous nos lutins affichent bien ce qu'il doit afficher.

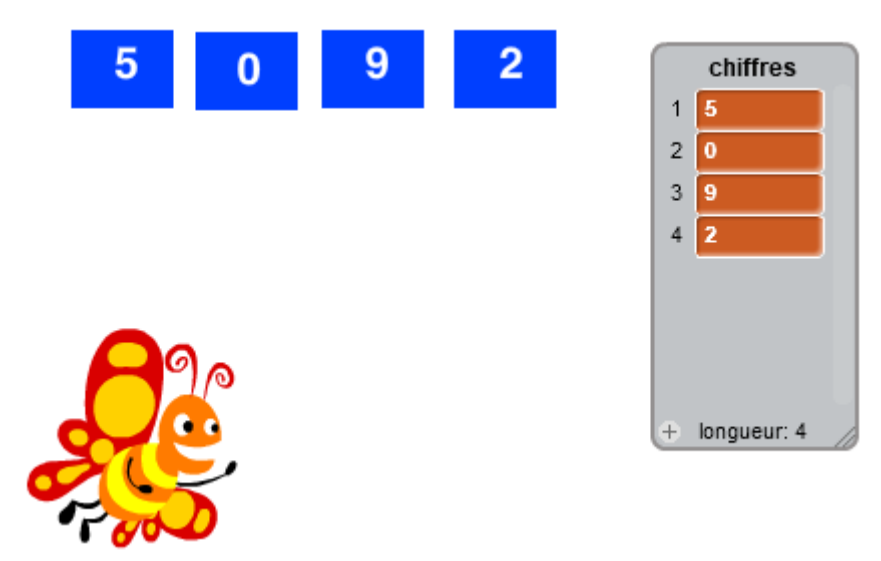

### **Deuxième étape :**

- a) Le programme doit choisir un nombre entre 1000 et 9999.
- b) Demander à l'utilisateur de faire une proposition
- c) Analyser la proposition et remplir en conséquence la liste chiffres : si un chiffre est bien placé dans la proposition, la case correspondante de la liste doit contenir ce chiffre, sinon elle reste vide.
- d) Envoyer le message Afficher à tous les lutins, pour qu'ils affichent le contenu de liste (celle-ci est maintenant cachée).
- e) On recommence en b, jusqu'à ce que les 4 chiffres soient trouvés.

Nous utilisons 4 variables :

- i : variable d'itération. Permet de savoir quel caractère on examine ou quelle case de la liste chiffre on remplit
- nombre : nombre choisi par l'ordinateur
- nombre2 : nombre proposé par le joueur.

• trouve : comptabilise le nombre de chiffres trouvés à chaque proposition du joueur.

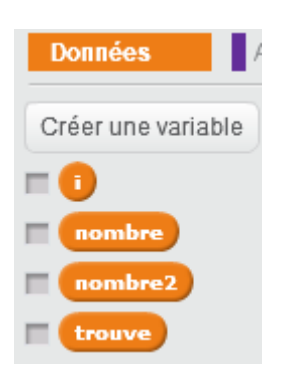

L'analyse de la proposition de l'utilisateur est faite dans un bloc « Analyser »

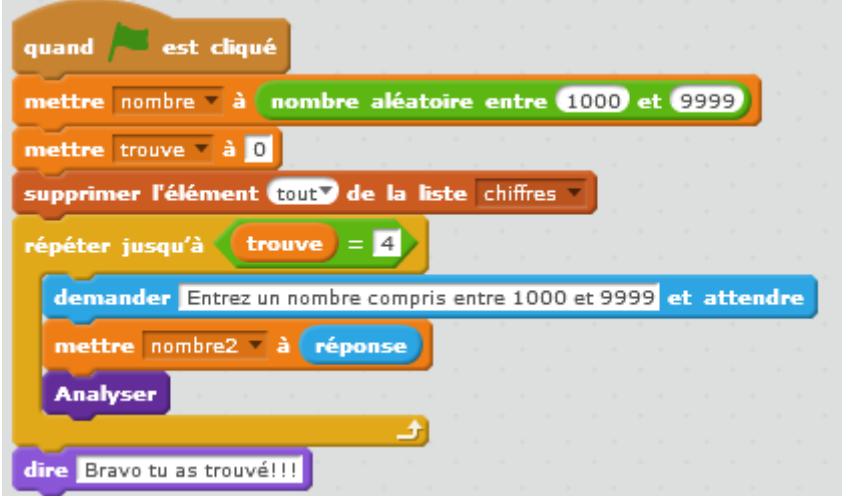

Au démarrage du programme, on choisit un nombre entre 1000 et 9999.

On initialise trouve à 0 pour être sûr de rentrer dans la boucle de jeu : en effet scratch ne remet pas tout à 0 entre deux parties.

On vide la liste « chiffres »

La boucle de jeu, teste si trouve = 4 : si oui le jeu est terminé car le joueur a trouvé les 4 chiffres, sinon on lui demande de proposer un autre chiffre que l'on range dans la variable nombre2 et on lance l'analyse du nombre proposé.

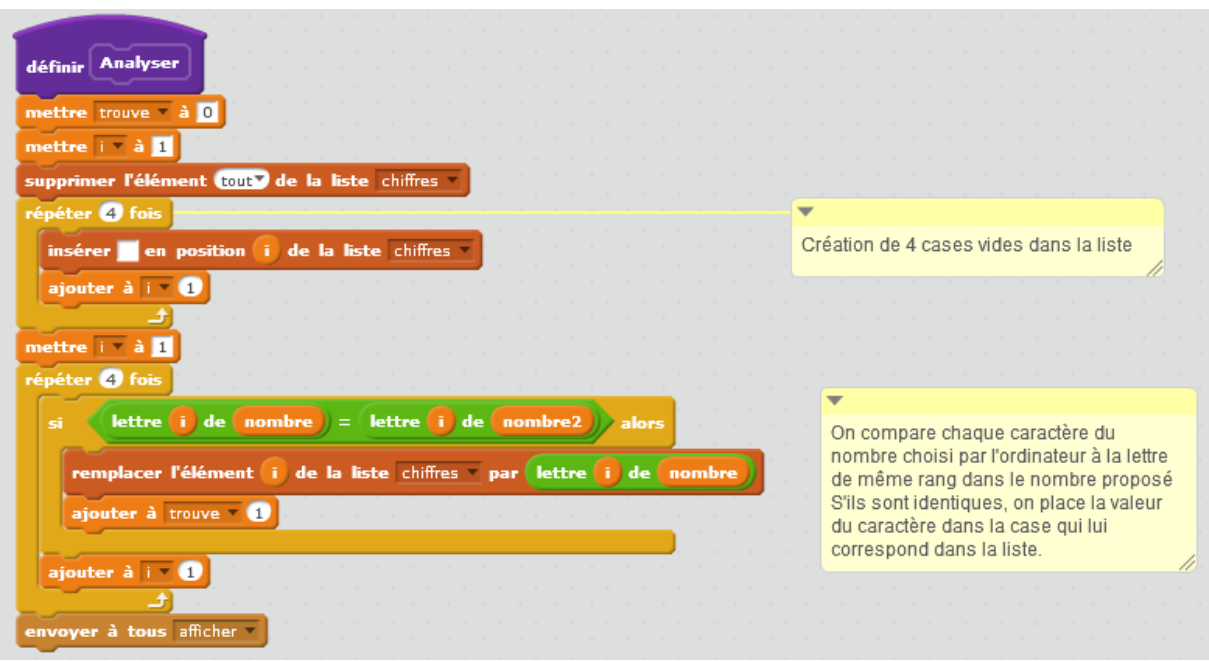

#### **Test du programme :**

Pour tester, faire afficher la variable nombre (nombre choisi par l'ordinateur), ainsi que la liste pour vérifier que l'analyse se fait correctement.

Un exemple au démarrage d'une partie :

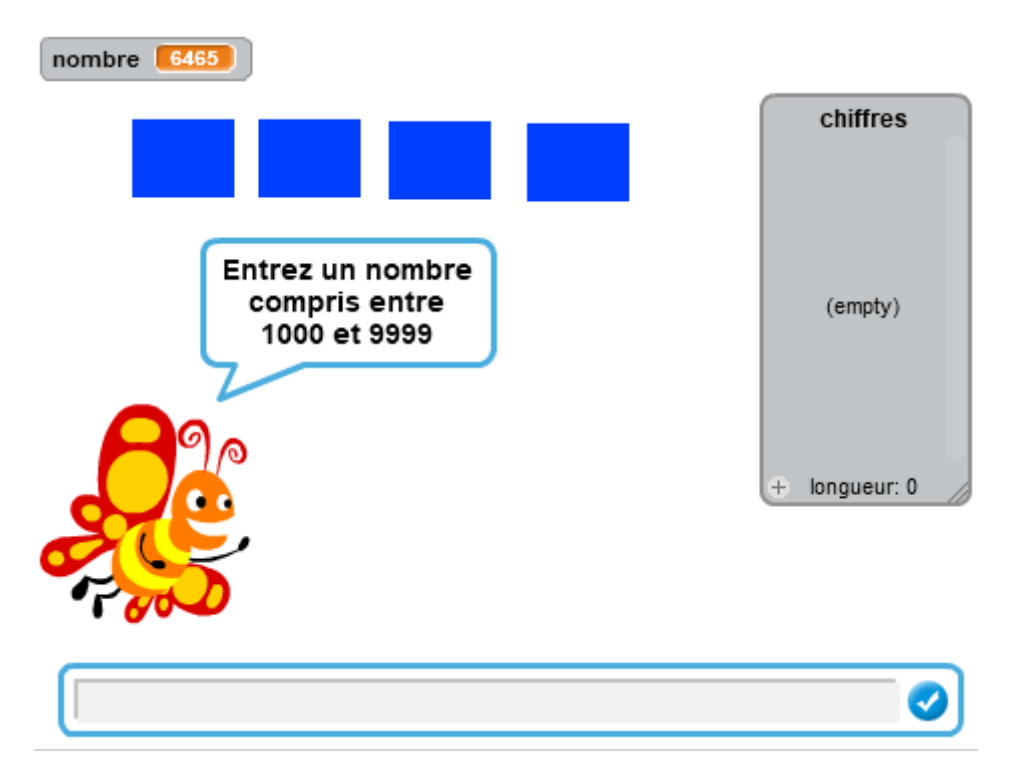

Nombre entré par le joueur: 1260

#### Le programme affiche alors :

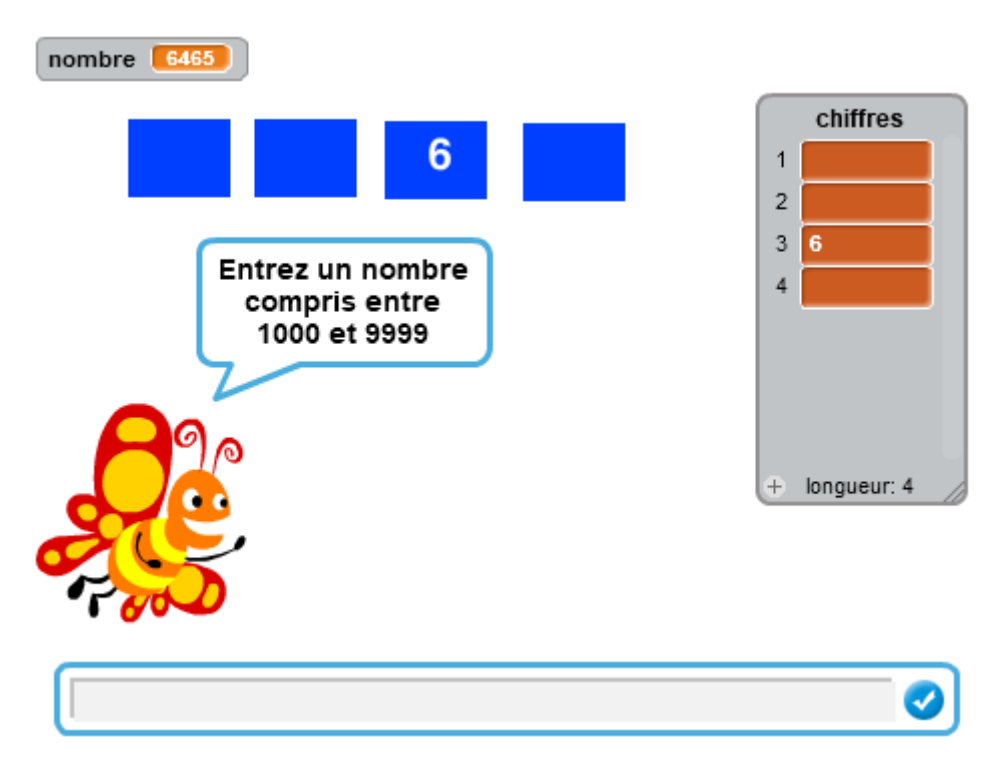

Seul le chiffre des dizaines est affiché.

Quand on joue vraiment, la variable nombre est cachée, ainsi que la liste.